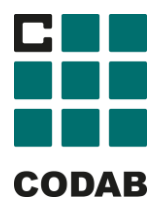

## **Så här kommer du igång med App-tankning på CODAB-stationer**

## Nedladdning av app och registrering:

1. Gå in på App Store om du har en iPhone eller Google Play om du har en Android-telefon. Sök på "TapNet " och ladda ned appen "TapNet Tanka". Appen är gratis att ladda ned.

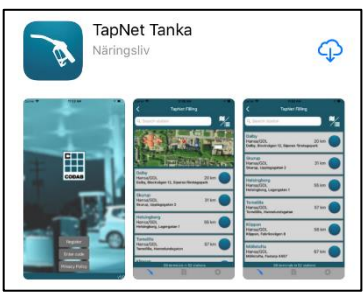

2. Tillåt att appen ser din platsinfo, läs igenom integritetspolicyn och godkänn.

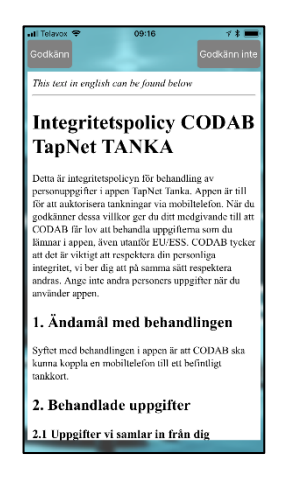

3. Kontakta din kortutgivare och registrera telefonnumret du vill ha kopplat till ditt kort. Klicka på "Registrera", välj land (Sweden) och ange ditt mobilnummer, inkl. prefix +46, för den telefon där du har appen installerad. Klicka på "Begär kod från TapNet".

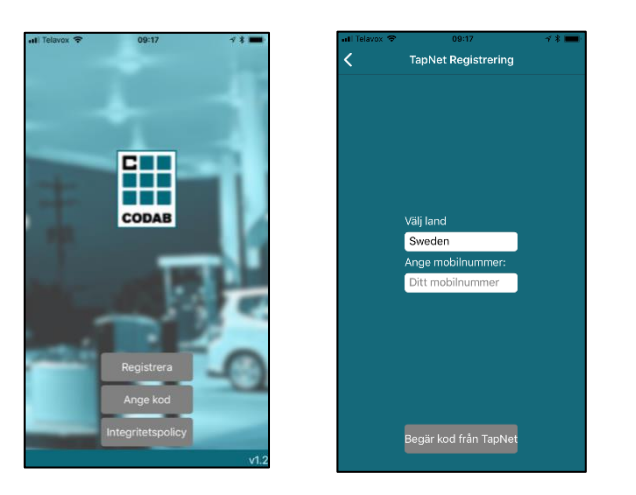

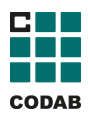

- 4. Du får ett sms från TapNet med en sexsiffrig kod som anges i fältet. Klicka på "Kontrollera kod".
- 5. Appen är nu klar att användas för tankning.

## Så här tankar du:

1. Öpnna appen och klicka på "Starta". Välj önskad station i listan och klicka därefter på blå "knapp" till höger om terminalnamnet. Gå till terminalen och ange din fyrsiffriga kod (samma kod som du har till ditt kort).

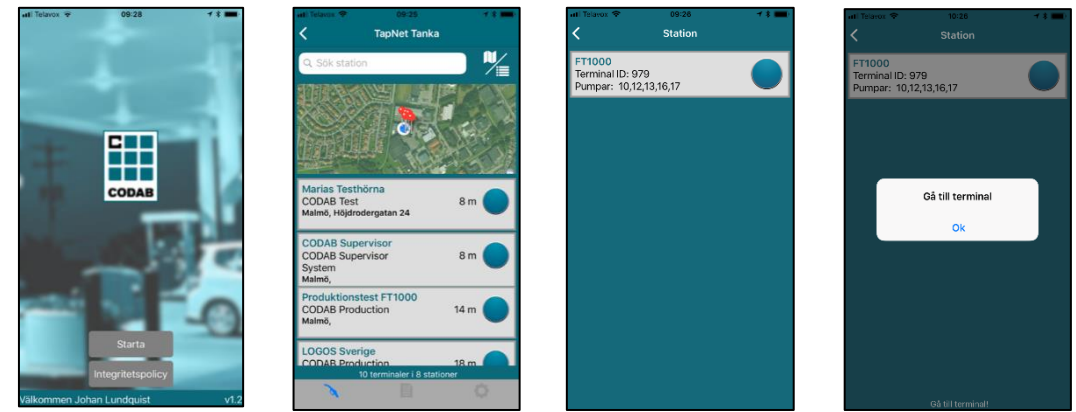

2. Klart för att tanka.

OBS! Vid första tankningen behöver ditt fysiska tankkort användas för auktorisering, därefter kan appen användas utan kort.

## Allmän information

Appen kan visa tre olika vyer över tillgängliga stationer; *lista, karta* och en *kombination* av de båda. Du väljer vy på knappen till höger om sökfältet.

Du kan se alla dina historiska tankningar genom att klicka på dokumentsymbolen i mitten längst ned på skärmen.